# $\mathit{Mathematica~Graphics}$

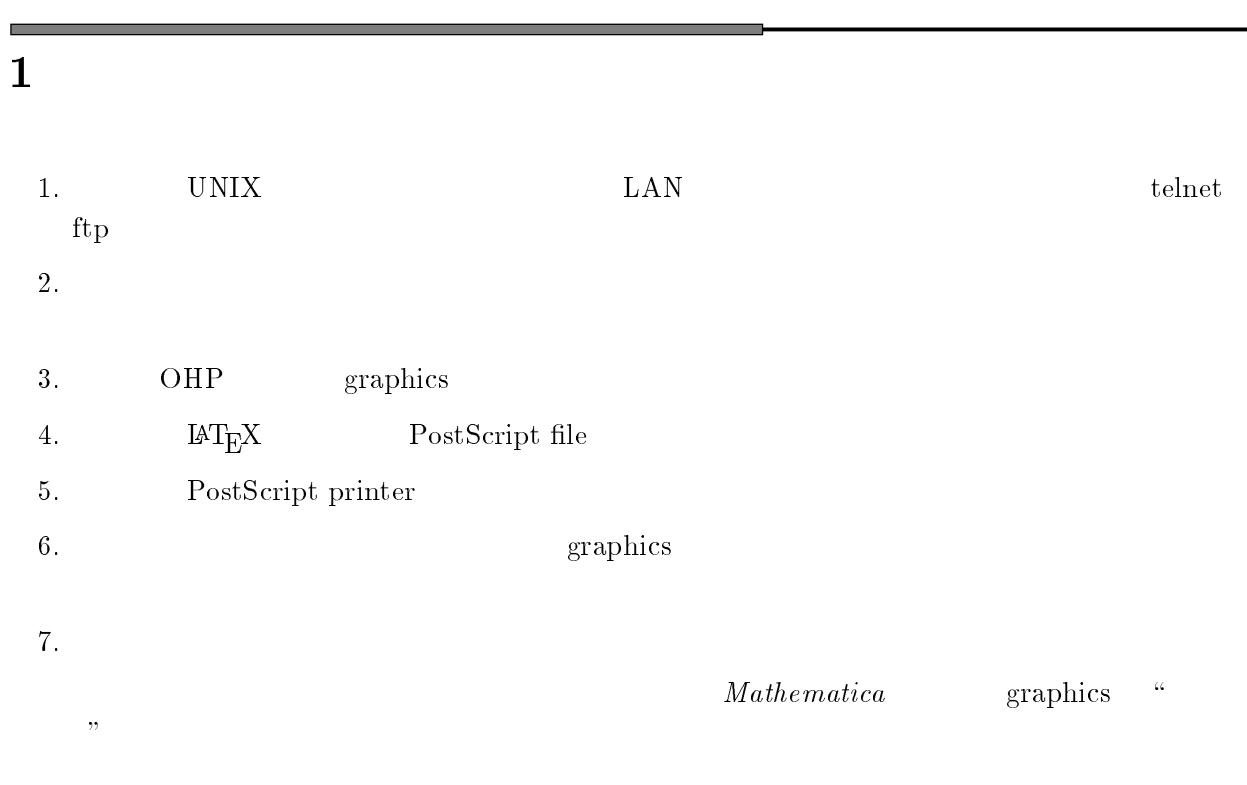

 $\mathbb{R}$ 

## 1.1

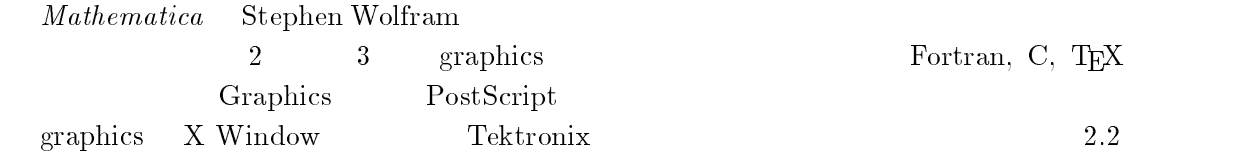

#### $1.2$  $2$

 $\tt LAN$ 

 $\ast$ 

 $\text{Sun}$ 

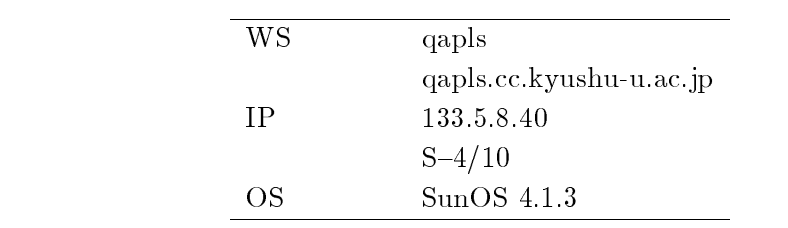

### $\rm OS$

the state of the state of the state of the state of the state of the state of the state of the state of the state of the state of the state of the state of the state of the state of the state of the state of the state of t  $\displaystyle \operatorname*{qaps}_{1}$ 

## $1.3$

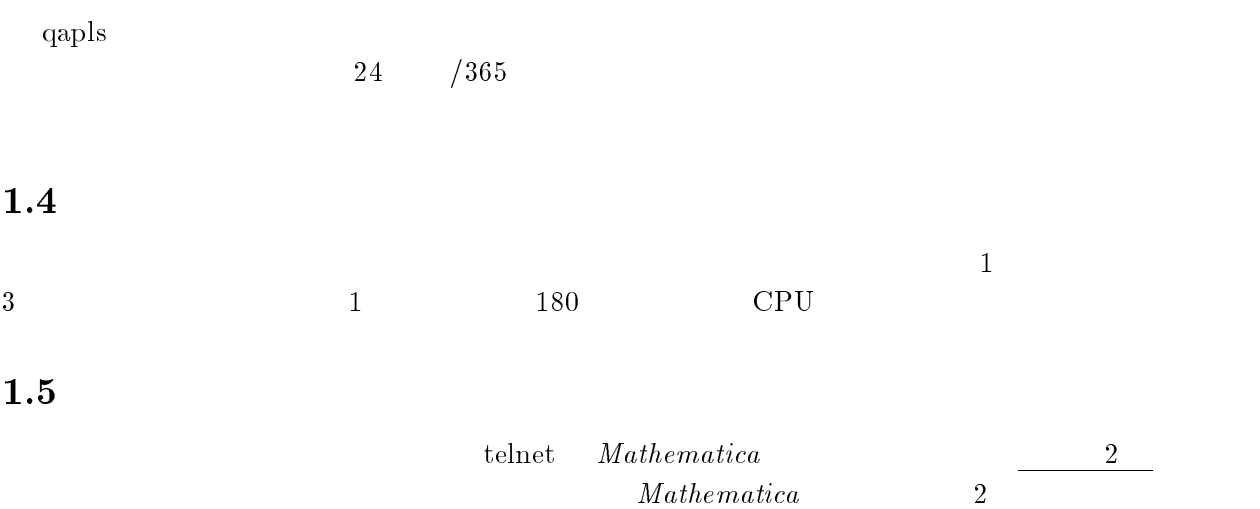

## $\overline{\phantom{a}}$ -

qapls login -------------

#### $2.1$ 1 qapls

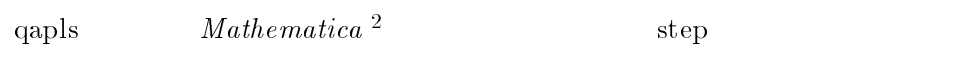

## -

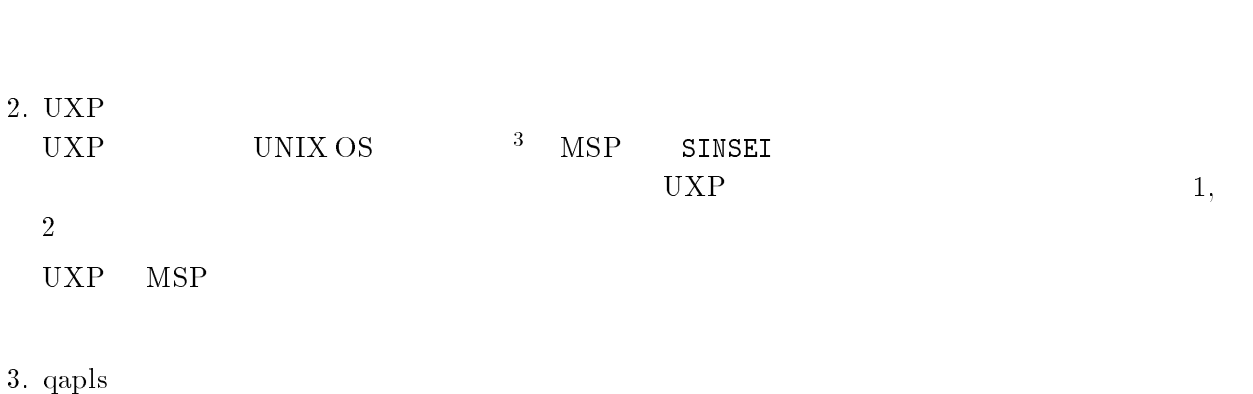

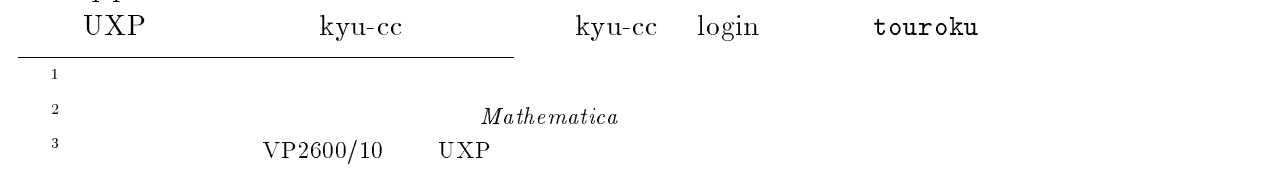

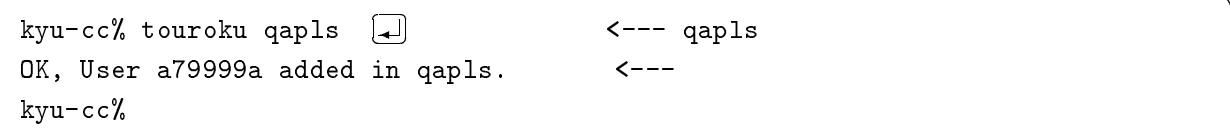

 $-$  -definition of the contract of the contract of the contract of the contract of the contract of the contract of the contract of the contract of the contract of the contract of the contract of the contract of the contra

qapls

#### 2.2 qapls **S**

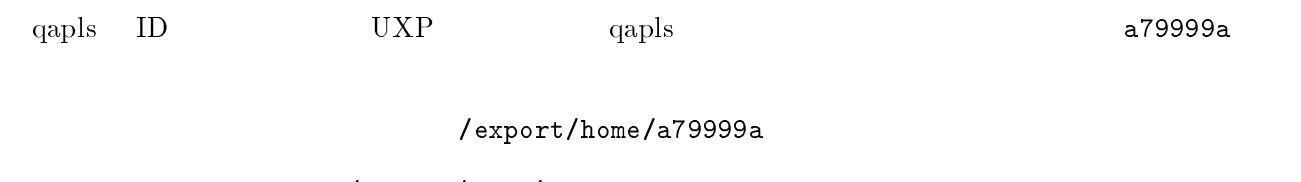

/export/home/a79999a

 $q$ apls  $q$ 

<--- xhost

### $3 \sim 3$

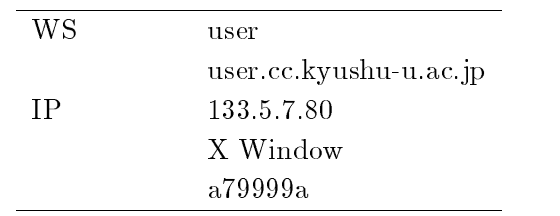

#### $2.4$ qapls  ${\rm \bf s} \qquad {\rm \bf telnet}$

その前に---

### $2.4.1$   $\,$  xhost  $\,$

 $\cosh$ user xhost  $\mathop{\mathrm{path}}$ 

xhost /usr/openwin/bin/xhost /home/X11R5/bin/xhost

user% xhost  $133.5.8.40$   $\Box$ 133.5.8.40 being added to access control list user%

133.5.8.40 qapls IP

#### $2.4.2$  telnet

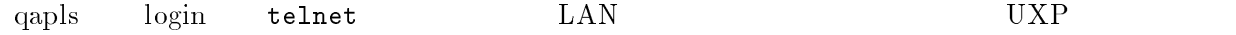

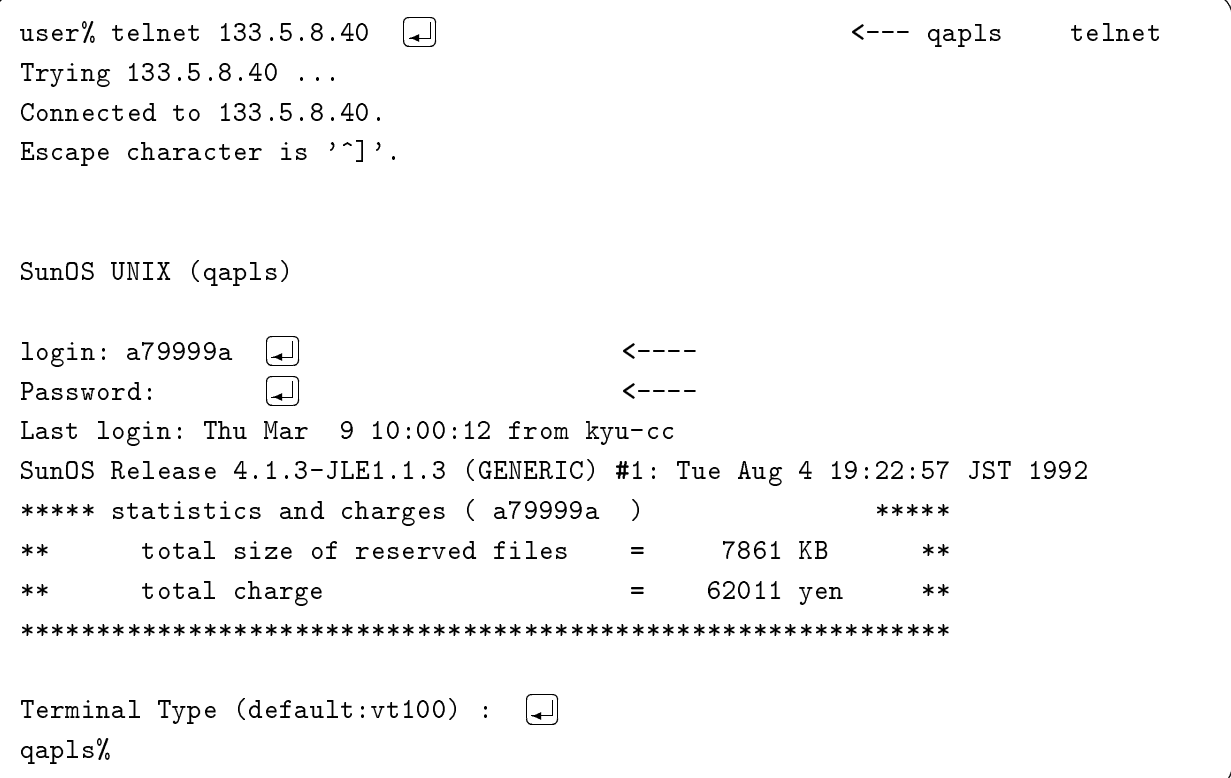

 $-$  -definition of the contract of the contract of the contract of the contract of the contract of the contract of the contract of the contract of the contract of the contract of the contract of the contract of the contra

 $login$ 

#### 2.5 setenv

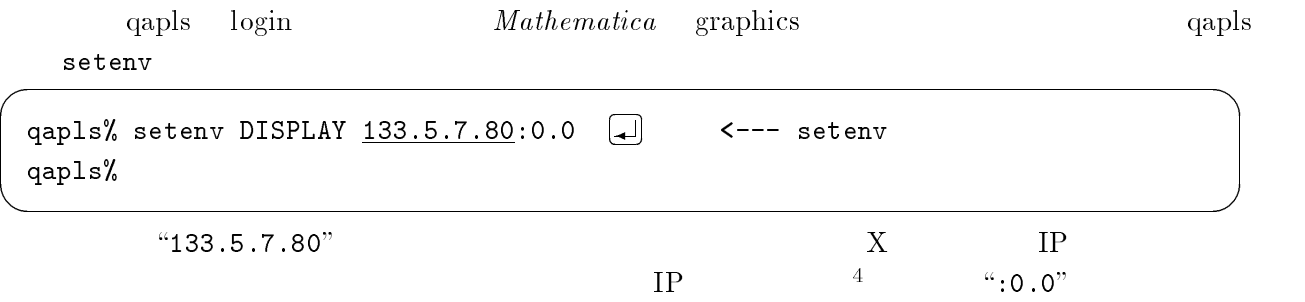

#### $2.6$  $6\,$

qapls -------------

> $\mathtt{math}$ mathematica mathbook

 $\mathbb{L}$ 

telnet

### $2.6.1 \quad \mathrm{math}$

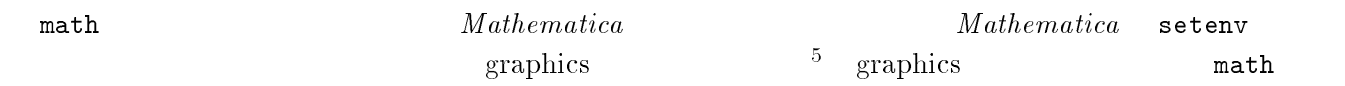

setenv

| qapls% math<br>Mathematica 2.2 for SPARC<br>Copyright 1988–94 Wolfram Research, Inc.<br>-- Motif graphics initialized -- |  |
|----------------------------------------------------------------------------------------------------|--|
| $In[1]:$ Integrate [Sin[x], $\{x, 0, 1\}$ ]                                                                              |  |
| $Out[1] = 1 - Cos[1]$                                                                                                    |  |
| $In[2]:= N[2,10]$                                                                                                    |  |
| Out [2] = 0.4596976941                                                                                                   |  |
| $In[3]:= D[ArchTan[x],x]$                                                                                                |  |
| $0$ ut [3]= ------<br>-2<br>$1 + x$                                                                                      |  |
| $In[4]:=$ Quit<br>qapls% ∎                                                                                               |  |

 $\mathit{Mathematica}$ 

### $2.6.2\quad\rm{mathematic}$

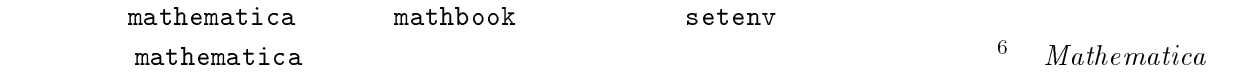

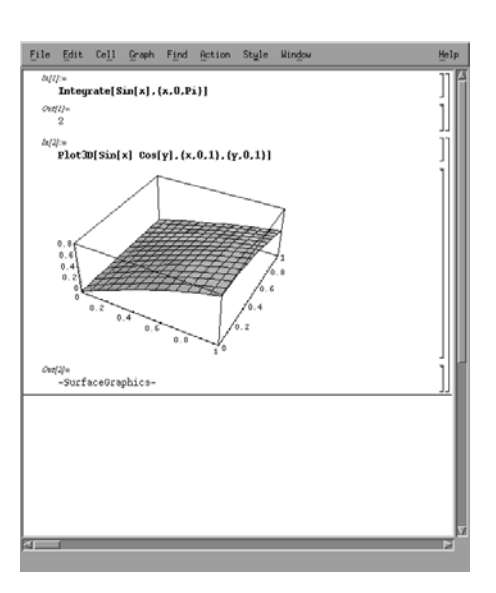

 $\sim$   $\frac{1}{\pi}$   $\frac{1}{\pi}$   $\frac{1}{\$  $\begin{array}{c} 5 \\ 6 \end{array}$ 

 $Ma$ 

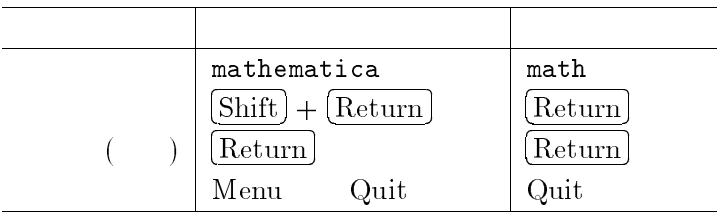

#### - - mathbook

object mathbook  $ct \sim$ "File" "Quit"  $Eile$  $Heip$ Plot3D Plot3D[f, {x, xmin, xmax}, {y, ymin, ymax} ] generates a three-dimensional plot of  $f$  as a function of  $\boldsymbol{\varkappa}$  and  $\boldsymbol{y}$ P1ot 3D [ $\{f, s\}$ ,  $\{x, xmin, xmax\}$ ,  $\{y, ymin, ymax\}$ ] generates a three-dimensional plot in which the height of the surface is specified by  $f$ , and the shading is specified by  $s$ . Plot 3D evaluates its arguments in a non-standard way (see page 729 of The  $Mathematica Bob$ ). You should use Evaluate to evaluate the function to be plotted if this can safely be done before specific numerical values are supplied.  $\begin{tabular}{ll} \textbf{Compiled} & \textbf{True} & \textbf{whether to compile the function to plot}\\ \textbf{PlotPoints} & \textbf{15} & \textbf{the number of sample points in each direction} \end{tabular}$ **P** Plot-3D has the default option setting Axes -> True. **P** Plot-3D returns a Surface@traphics object. **I** The function f should give a real number for all values of x and y at which it is evaluated. There will be holes GoTo Previous Next History Index

mathbook

## $3\overline{3}$

#### 3.1  $\mathbf 1$

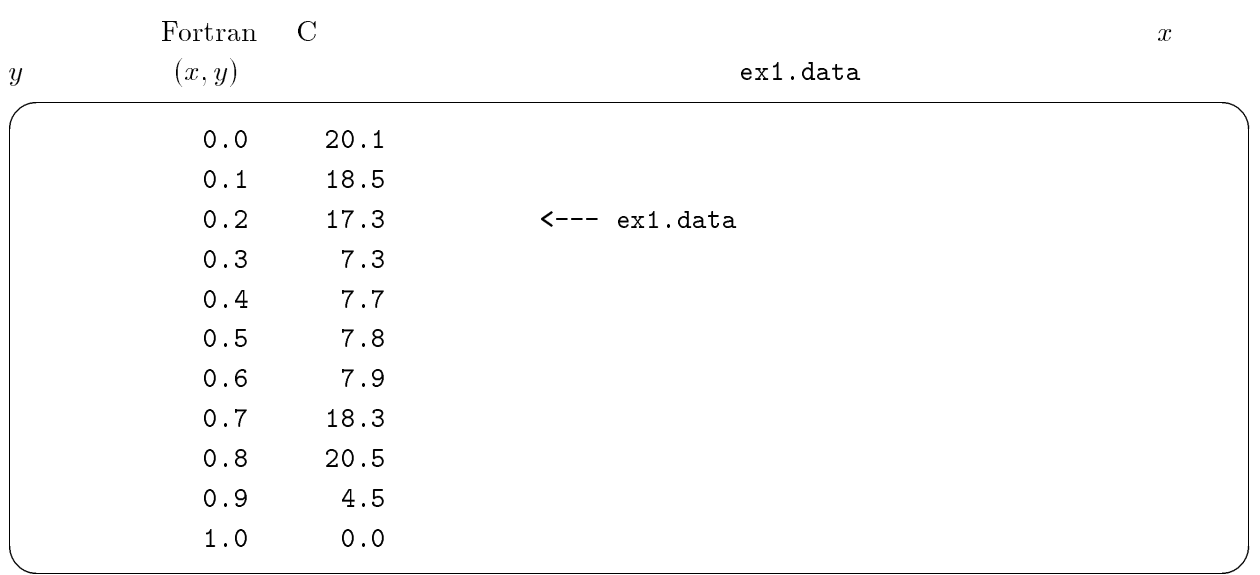

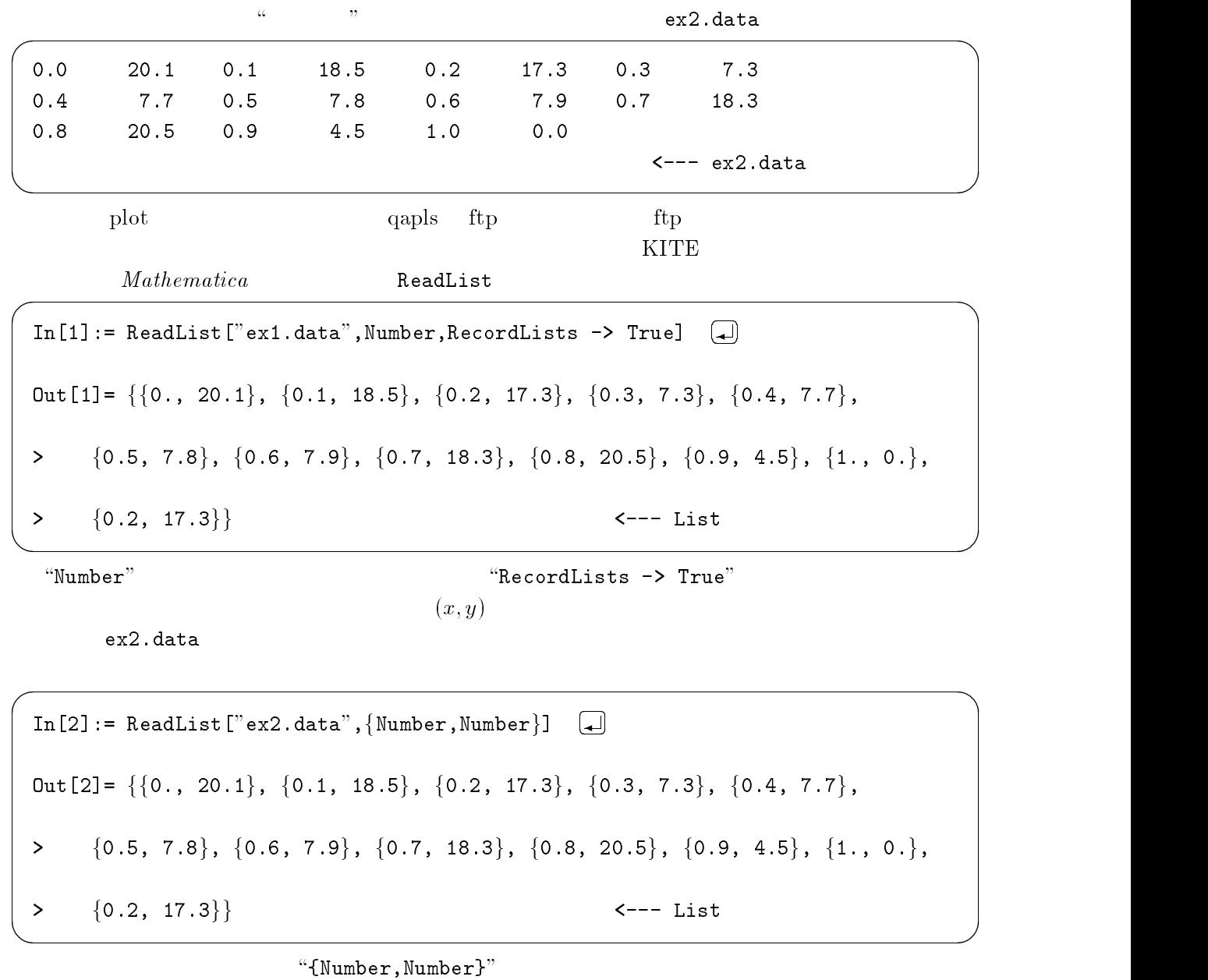

 $\it Mathematica$  $\overline{y}$ 

### $x$

### -

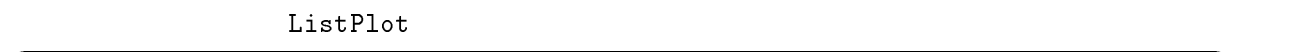

 $\text{In} [3] := t = %; \quad [\Box]$  $\leftarrow$  --- List t  $\mathbf{R}$  is the set of the set of the set of the set of the set of the set of the set of the set of the set of the set of the set of the set of the set of the set of the set of the set of the set of the set of the set of -G+25B 76G2  $\begin{array}{c} \boxed{\blacktriangle} \end{array}$  $\leftarrow -$  ListPlot Out  $[4] = -Graphics -$ 

> graphics window graphics

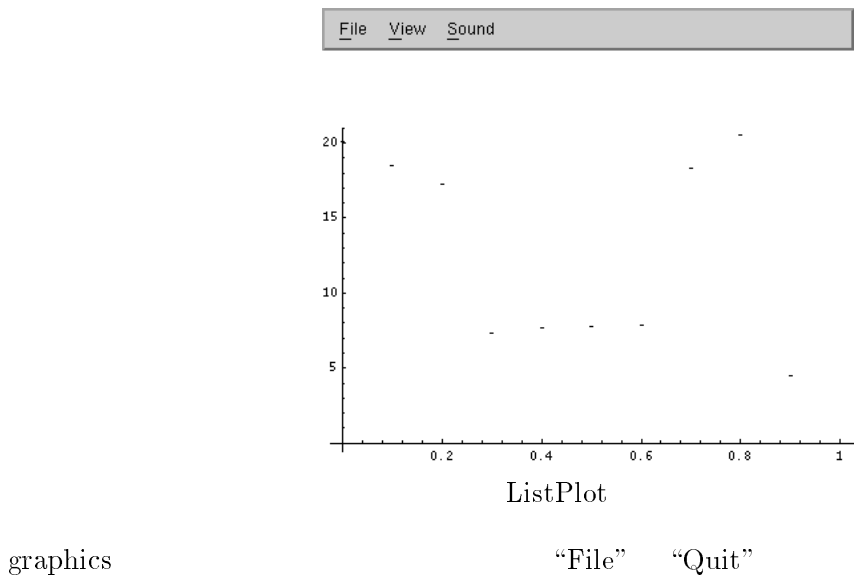

## "Quit"

#### 3.3  $\overline{\mathbf{3}}$

<u>ListPlot</u>

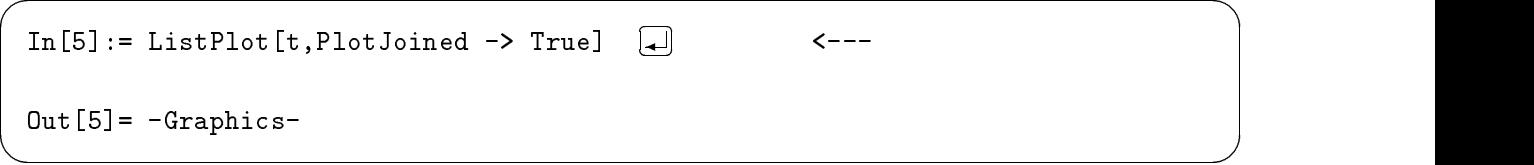

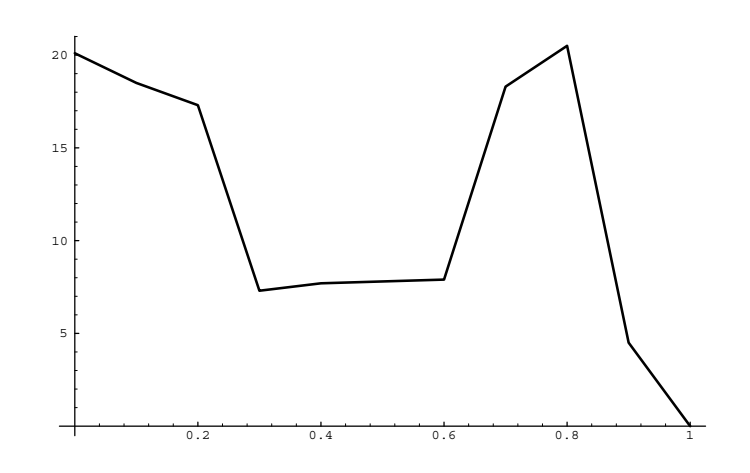

3.4  $4<sub>z</sub>$ 

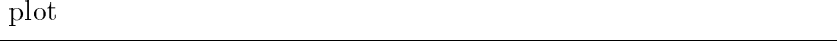

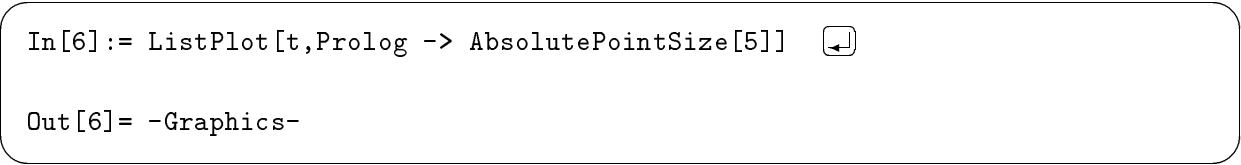

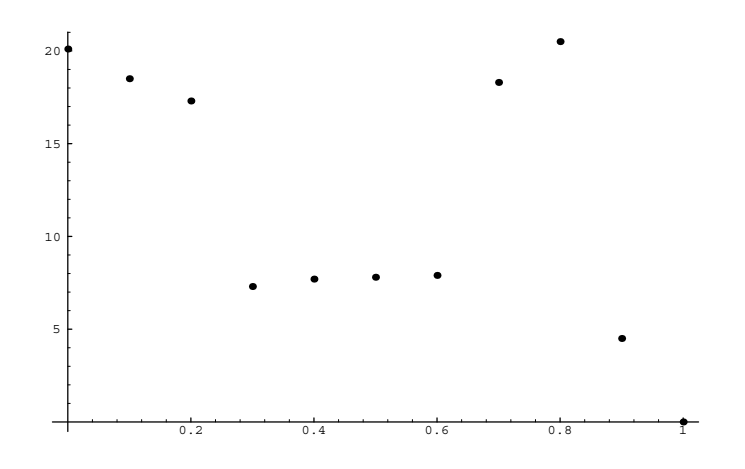

### $3.5\quad \, \mathrm{font}$

DefaultFont

 $\operatorname{default}$ "Courier"  $^{\circ}10.0"$  $0"$ 

graphics " $Times$ -Italic" ------------- $$DefaultFont$  $\operatorname{default}$ 

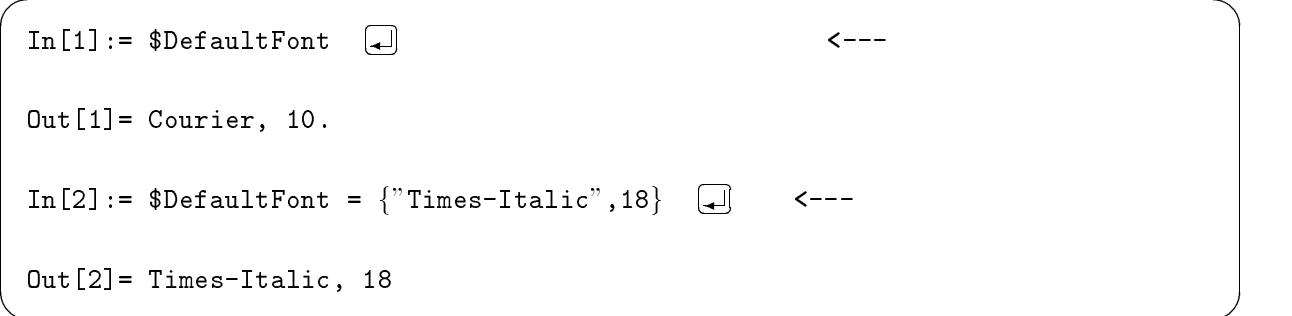

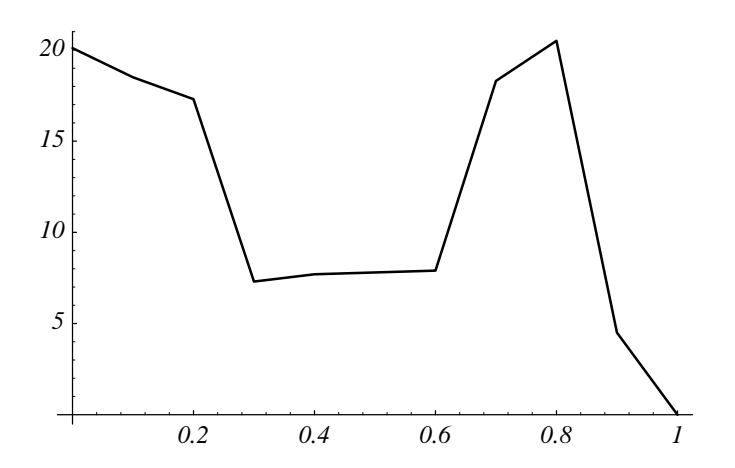

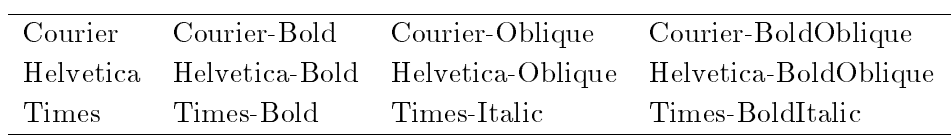

## $4<sub>1</sub>$

**Contract Contract Contract** 

### $4.1$

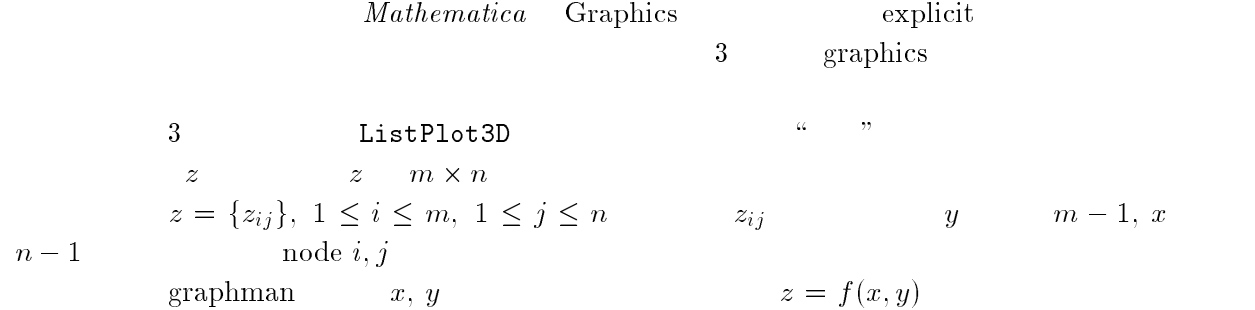

#### $4.2$  $2$

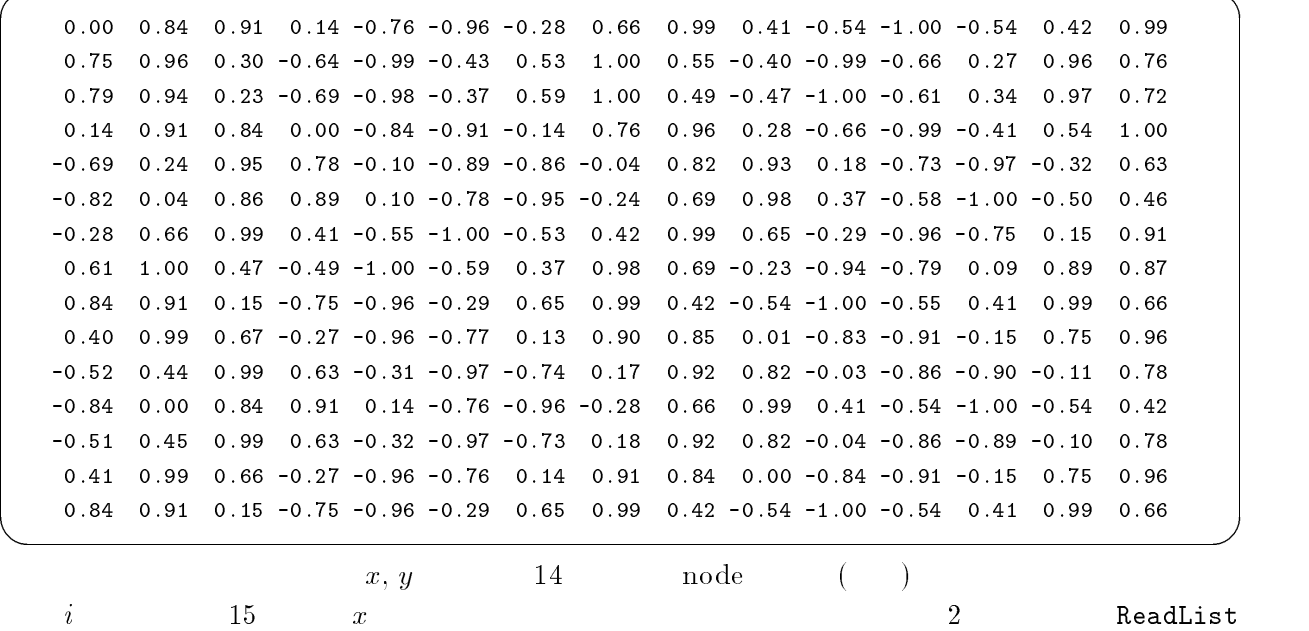

それでは、例として以下のデータを用意します。 -

G&25B '7G% )%"\$'7 H .2 G&2B , ,\*+ ,& ,&+ ,C ,C ,9\* ,CC , ,+& ,(+ H & ,(+ ,+9 ,- ,( ,C ,) ,C+ , ,+) ,() H & ,(( ,+ , ,CC ,9 ,C ,C- 5 7 の読み込み \$'7 H .% は、ファイルの各行ごとの数値を独立のリスト >つまり列? にすることを

 $-$  -definition of the contract of the contract of the contract of the contract of the contract of the contract of the contract of the contract of the contract of the contract of the contract of the contract of the contra

is the contract of the contract of the contract of the contract of the contract of the contract of the contract of the contract of the contract of the contract of the contract of the contract of the contract of the contra

 $\texttt{ReadList["ex3.data",Table[Number, \{15\}]]}$ 

 $15$ 

### 4.3

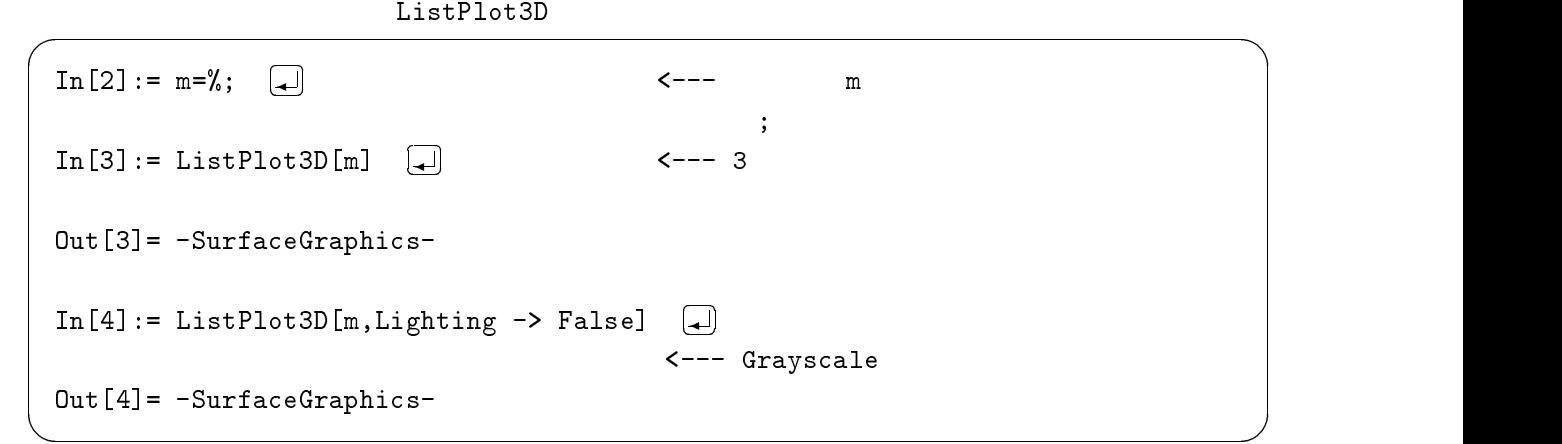

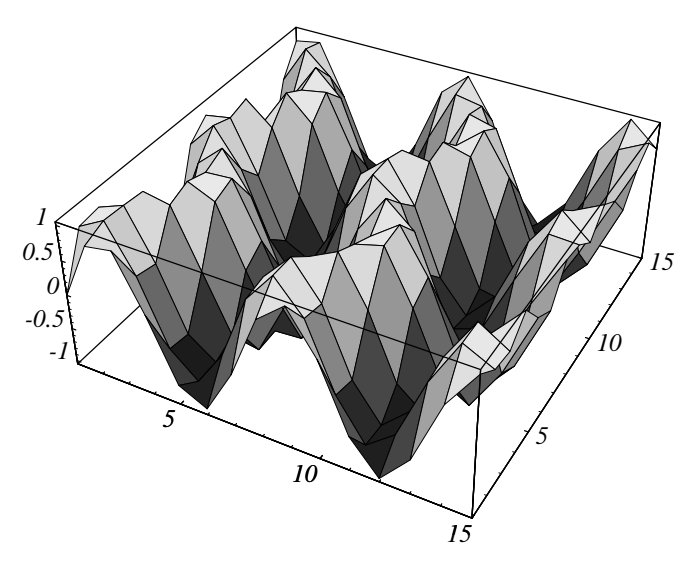

ListPlot3D

$$
5 \quad y = f(x)
$$

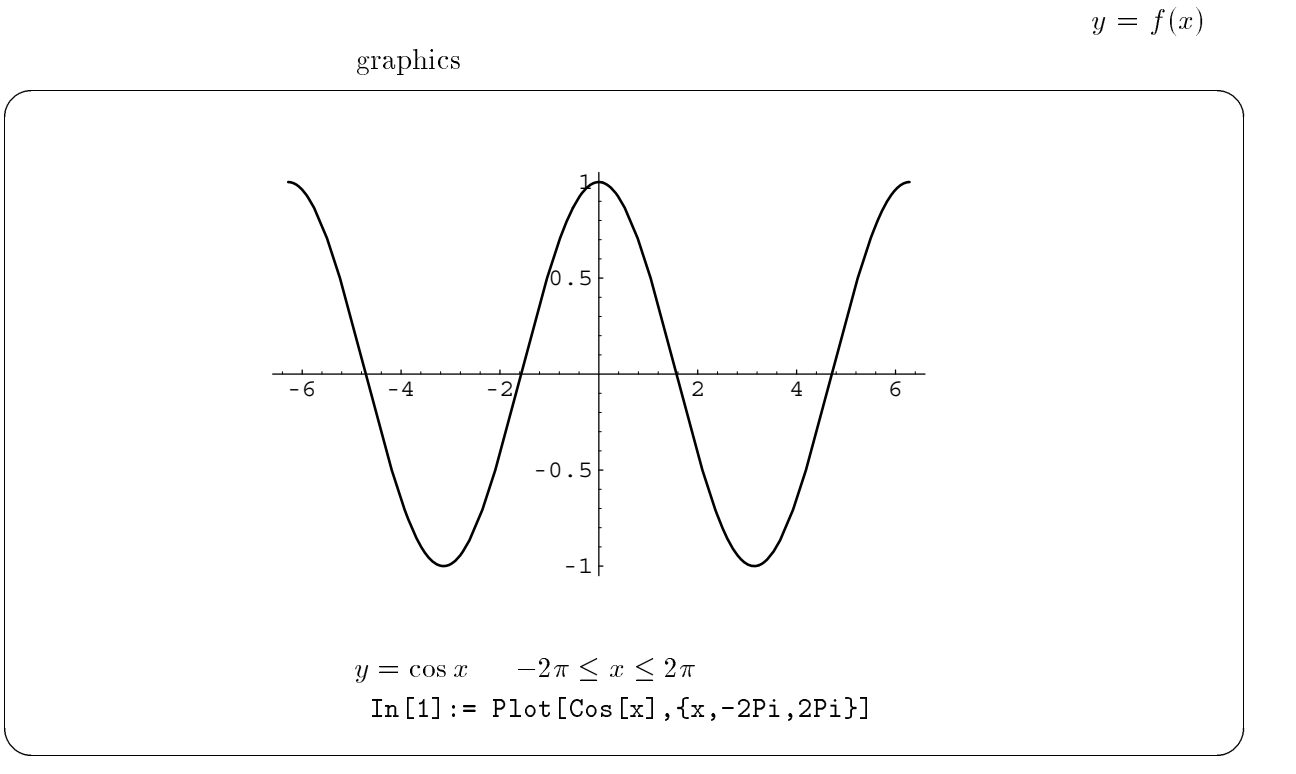

 $($  $Exp[z]$   $Cot[z]$   $ArcSin[z]$   $Sinh[z]$   $ArcTanh[z]$ 

 $% \mathcal{L}_{\mathrm{in}}\left( \mathcal{L}_{\mathrm{in}}\right)$  mathbook

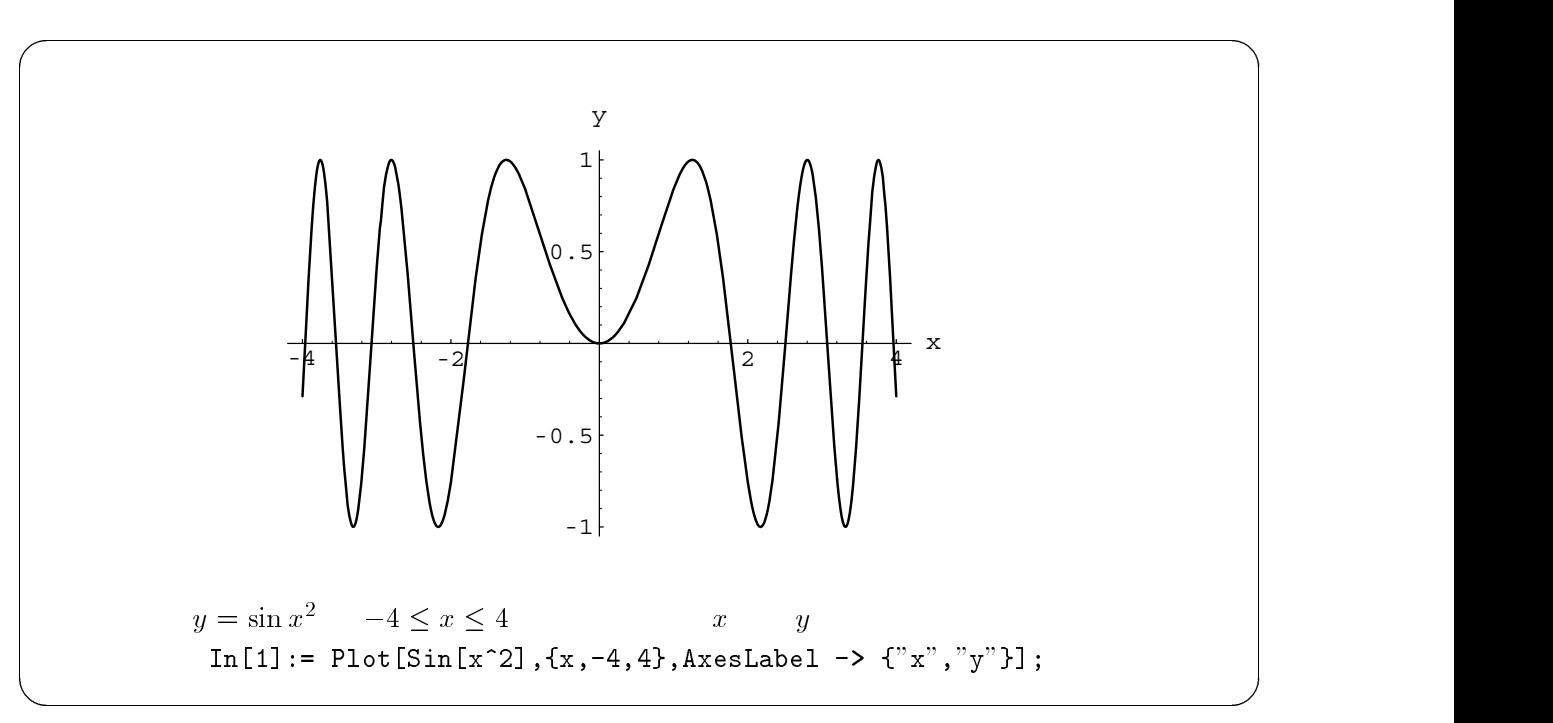

> 7\$ H I% %% %J

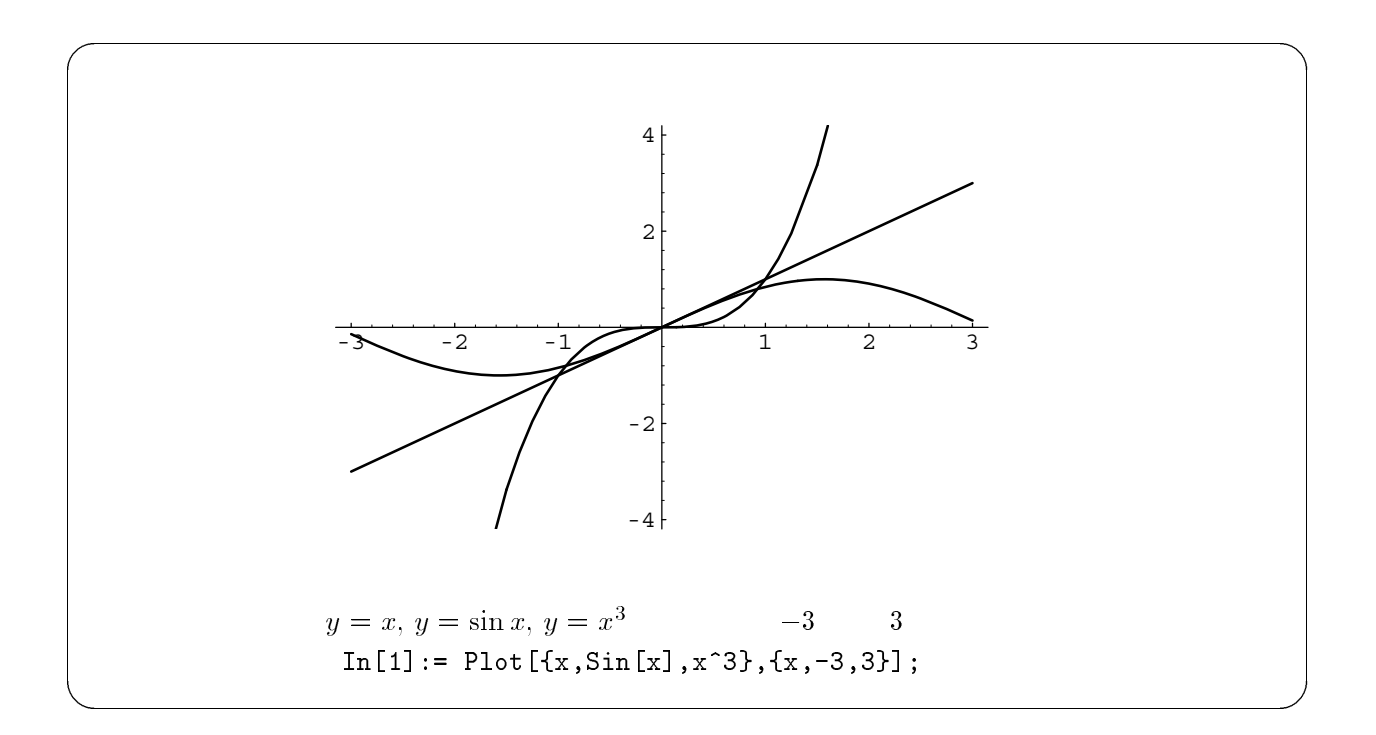

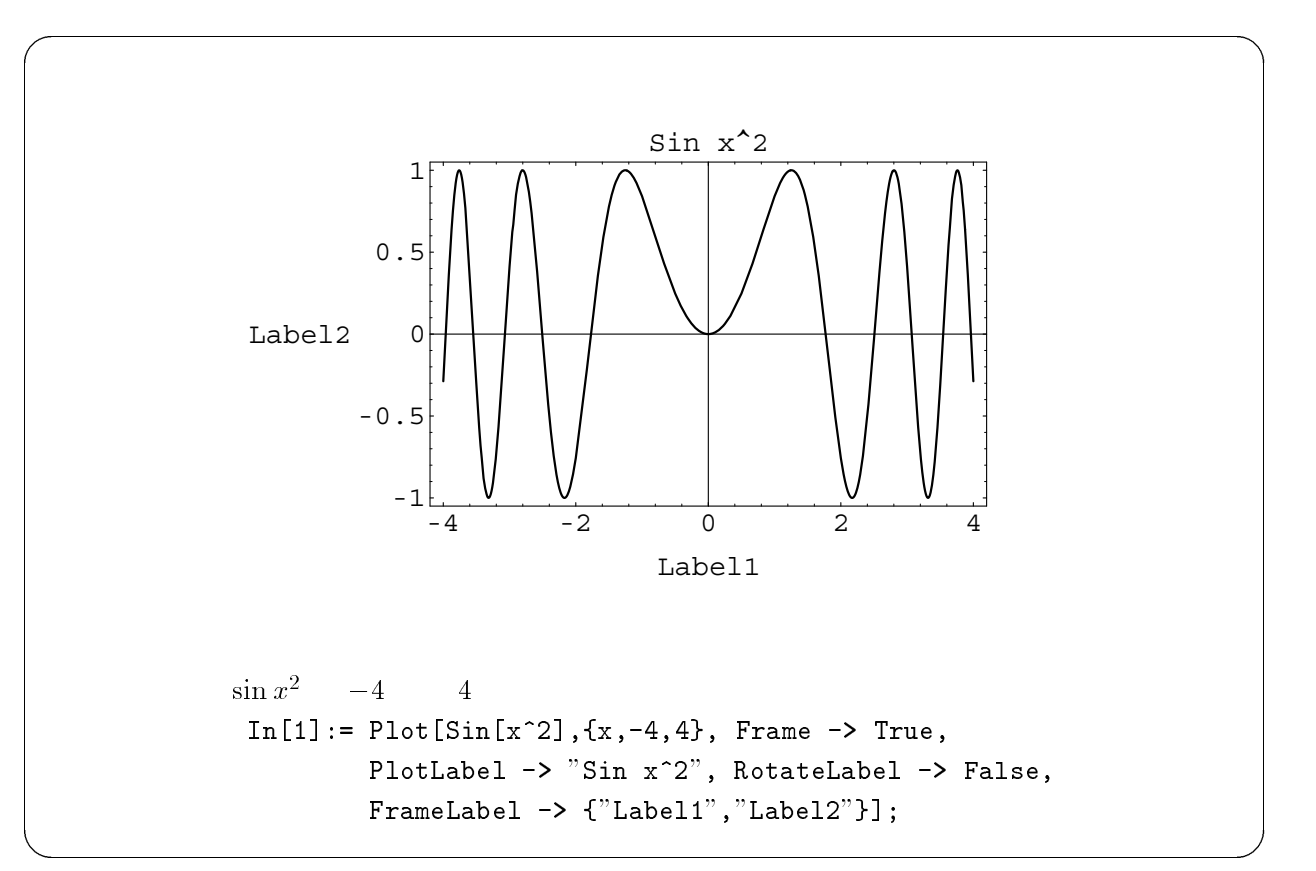

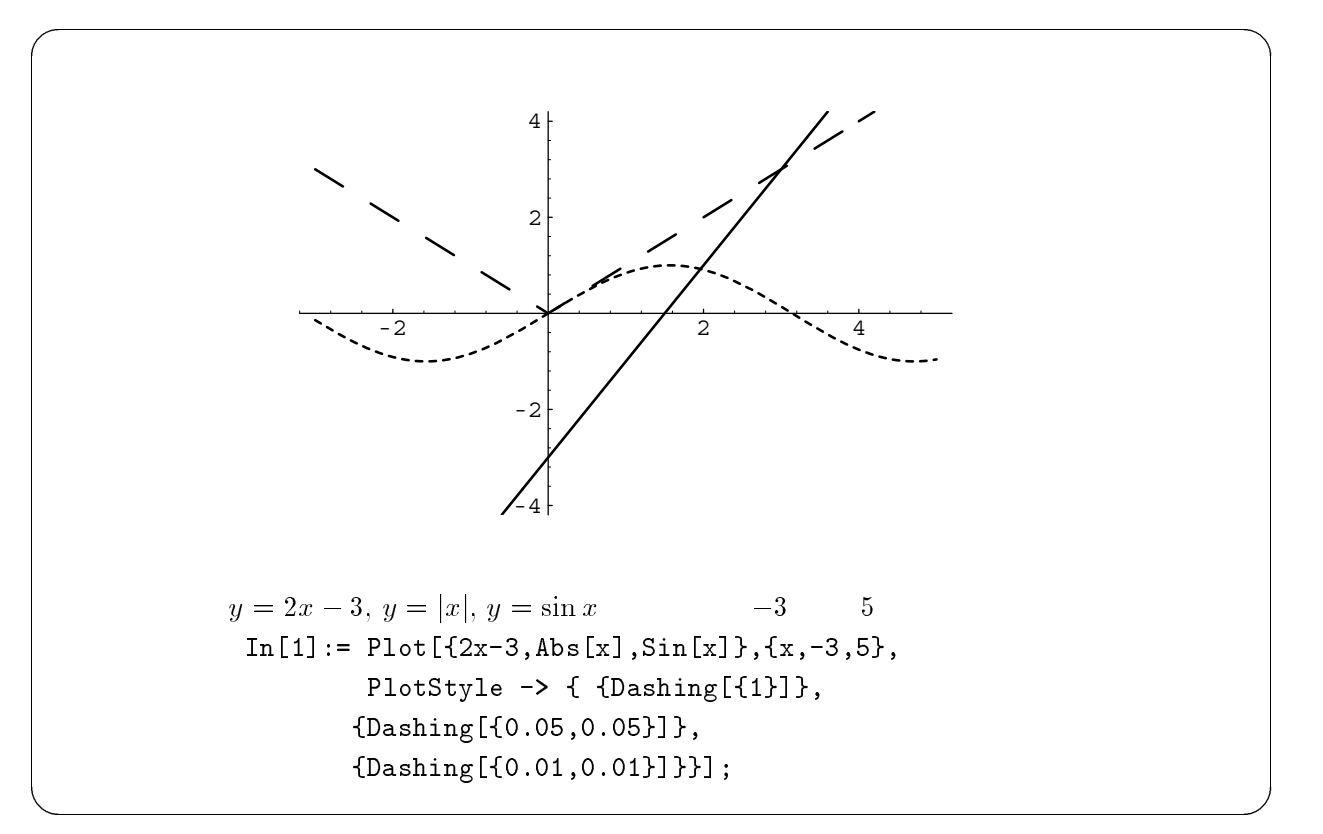

Dashing

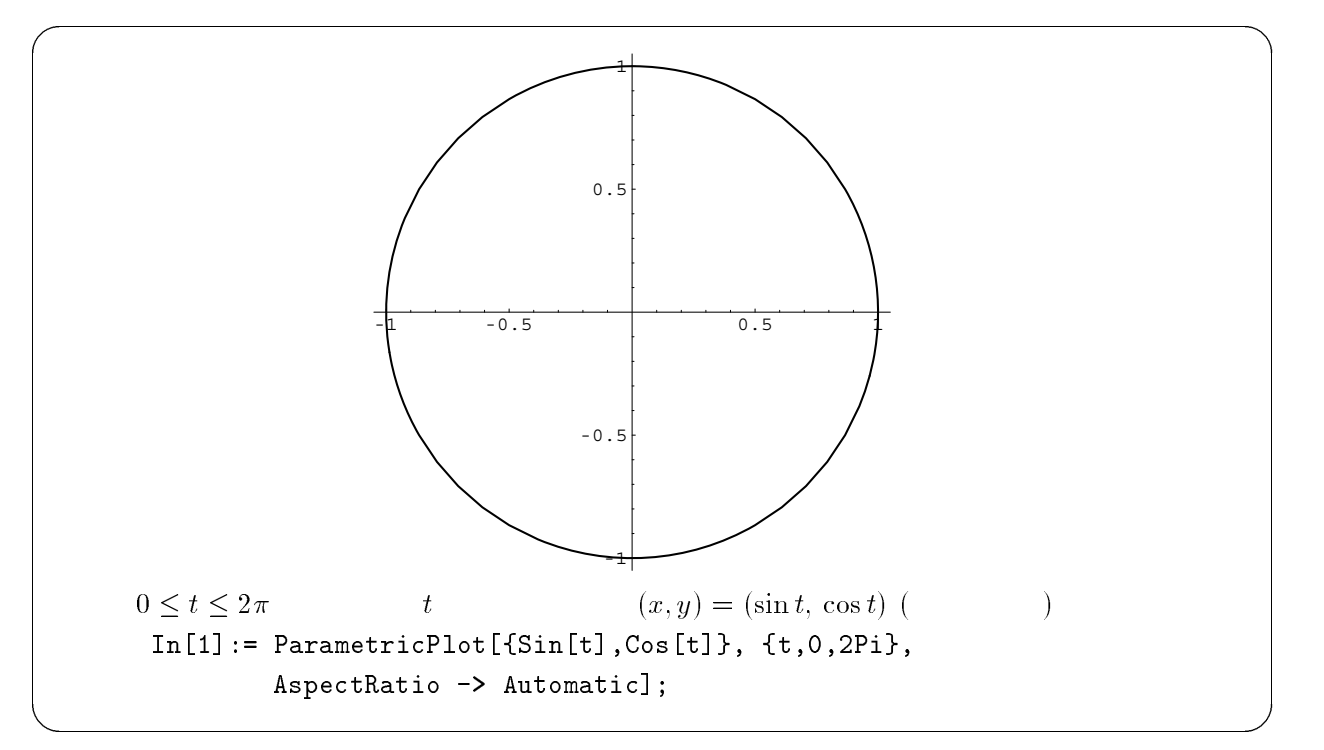

 $\texttt{AspectRatio} \rightarrow \texttt{Automatic} \hspace{1.5cm} x \hspace{1.5cm} y$ 

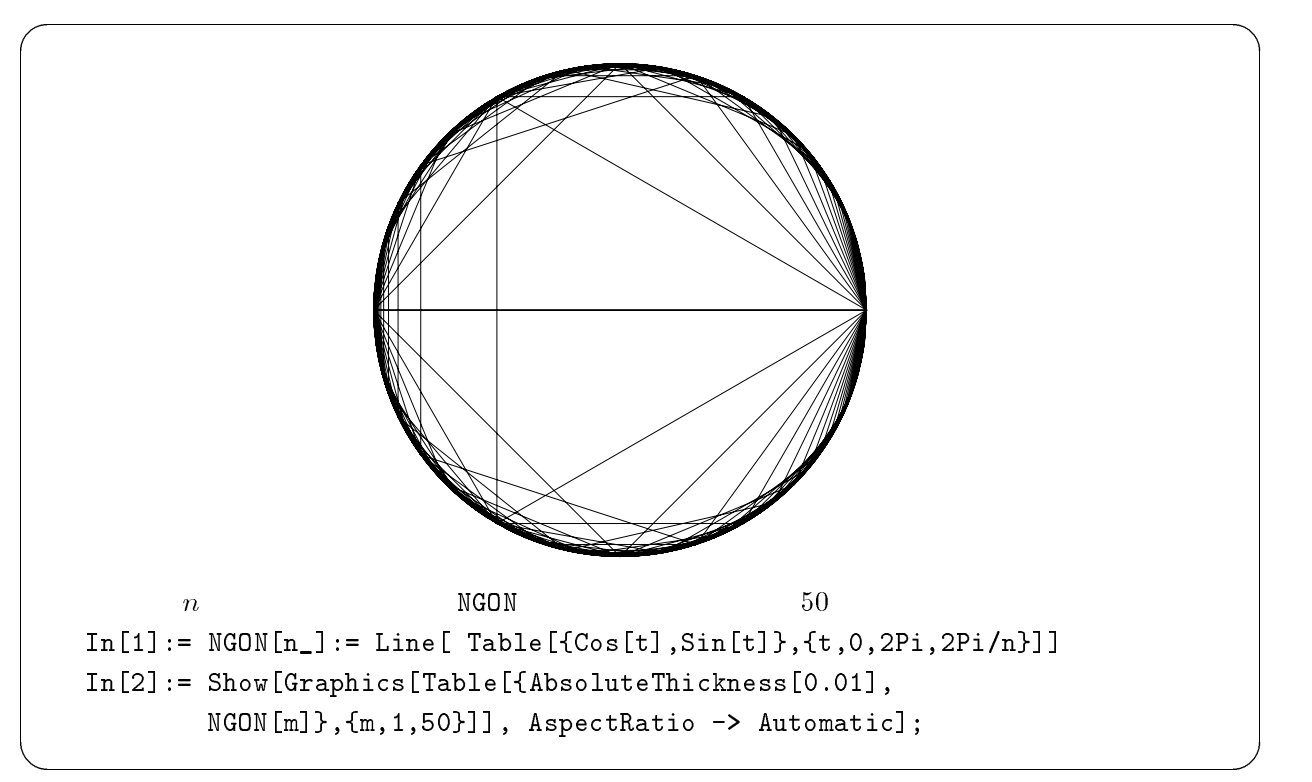

AbsoluteThickness[0.01]

![](_page_14_Figure_2.jpeg)

```
PlotPoints 25
```
![](_page_15_Figure_0.jpeg)

**GrayLevel**  ${\tt Level} \qquad {\tt O} \qquad \qquad {\tt 1} \qquad \qquad {\tt [0,1]}$ 

![](_page_15_Figure_2.jpeg)

FilledPlot "packages"  $s$ "

## $6\quad 3 \qquad \text{graphics}$

3 graphics

![](_page_16_Figure_2.jpeg)

 $\overline{3}$ 

15 and the contract of the contract of the contract of the contract of the contract of the contract of the contract of the contract of the contract of the contract of the contract of the contract of the contract of the con

![](_page_16_Figure_6.jpeg)

 $\begin{tabular}{l} \bf{Parameter} \end{tabular} \begin{tabular}{l} \bf{Parameter} \end{tabular} \end{tabular} \begin{tabular}{l} \bf{Parameter} \end{tabular}$ 

![](_page_17_Figure_0.jpeg)

ParametricPlot3D

![](_page_17_Figure_2.jpeg)

![](_page_18_Figure_0.jpeg)

Polyhedra  $\mathrm{dra}$ 

![](_page_18_Figure_2.jpeg)

 $\text{SurfaceOfRevolution}$ 

 $7 \hspace{15mm}$  graphics

![](_page_19_Figure_1.jpeg)

![](_page_19_Figure_2.jpeg)

![](_page_20_Figure_0.jpeg)

PlotField  $_{\rm{Id}}$  , and  $_{\rm{gradi}}$ id — Hamiltonian vector field  $\rm Id$ 

![](_page_20_Figure_2.jpeg)

![](_page_20_Figure_3.jpeg)

![](_page_21_Figure_0.jpeg)

 $400\text{dpi}$ 

![](_page_21_Figure_2.jpeg)

![](_page_22_Picture_389.jpeg)

Print

 $\overline{23}$ 

# $9$   $PS$

E

![](_page_23_Picture_358.jpeg)

## -

![](_page_23_Picture_359.jpeg)

## $9.2\phantom{00} \rm{psfix}$

![](_page_23_Picture_360.jpeg)

## $9.3$  LAT<sub>E</sub>X

![](_page_23_Picture_361.jpeg)

## その場合には、 ファイルの先頭の \$C0,C/% を無理矢理エディターで変更してしまう荒技

## $\texttt{BoundingBox:} \begin{array}{lcl} 72 & 72 & 540 & 720 & \longrightarrow & \texttt{BoundingBox:} \end{array} \begin{array}{lcl} 72 & 200 & 580 & 580 \end{array}$  $\rightarrow$  BoundingBox: 70 150 580 630  $\text{PS}$

![](_page_24_Picture_262.jpeg)

![](_page_25_Figure_0.jpeg)

![](_page_25_Figure_1.jpeg)

![](_page_26_Figure_0.jpeg)

![](_page_27_Picture_302.jpeg)

- $\bullet$  stephen wolfram : *Mathematica* A system for Doing Mathematics by Computer —, Second Edition" Addison-Wesley Publishing Company, 1991.
	-
- $\bullet$  Stephen Wolfram /  $\qquad \qquad : \quad \H^{n} M a$  $\it{nematica}\longrightarrow A$  System for Doing Mathematics by  $Computer($ r( ) —, Second Edition" Addison-Wesley Publishers Japan / , 1992.
- $\bullet$  "*Malhemalica* User's Guide for the  $\Lambda$  front End" Wolfram Research, 1995.
	- $2 \qquad \hbox{notebook front end}$  $and$   $Mathematica$ Wolfram Resear  $\operatorname{arch}$
- $\bullet$  *Mathematica* User's Guide for Unix Systems Wolfram Research, 1995.
	- 2 Unix  $M a$  $Mathe-$
- $\bullet$  "Guide to Standard *Malnemalica* Packages Supplement Version 2.2" Lechnical Keport, Wol-Iram Research, 1995. .

- $\bullet$  Major New Features in *Malnemalica* Version 2.2 Lechnical Keport, Wolfram Kesearch, 1993.
	- $2.2$  $2 \leq \frac{1}{2}$
- $\bullet$  T.W. Gray, J. Glynn  $\left\langle \right\rangle$ ,  $\bullet$  : "Math ------------- $"$  ,  $1994.$ – Gray Wolfram Resear Glynn

### $6,900$

- 9- A ) H- C  $8 - 15 - 15 = 15$ ------------- $\frac{1994.}{ }$
- $\frac{1}{2}$   $\frac{1}{2}$   $\frac{1}{2}$
- 宮岡 悦良 I \$--- $"$ ,  $1994.$ 
	-

 $2,800$